### **How to Access the Course and Use the Virtual Community**

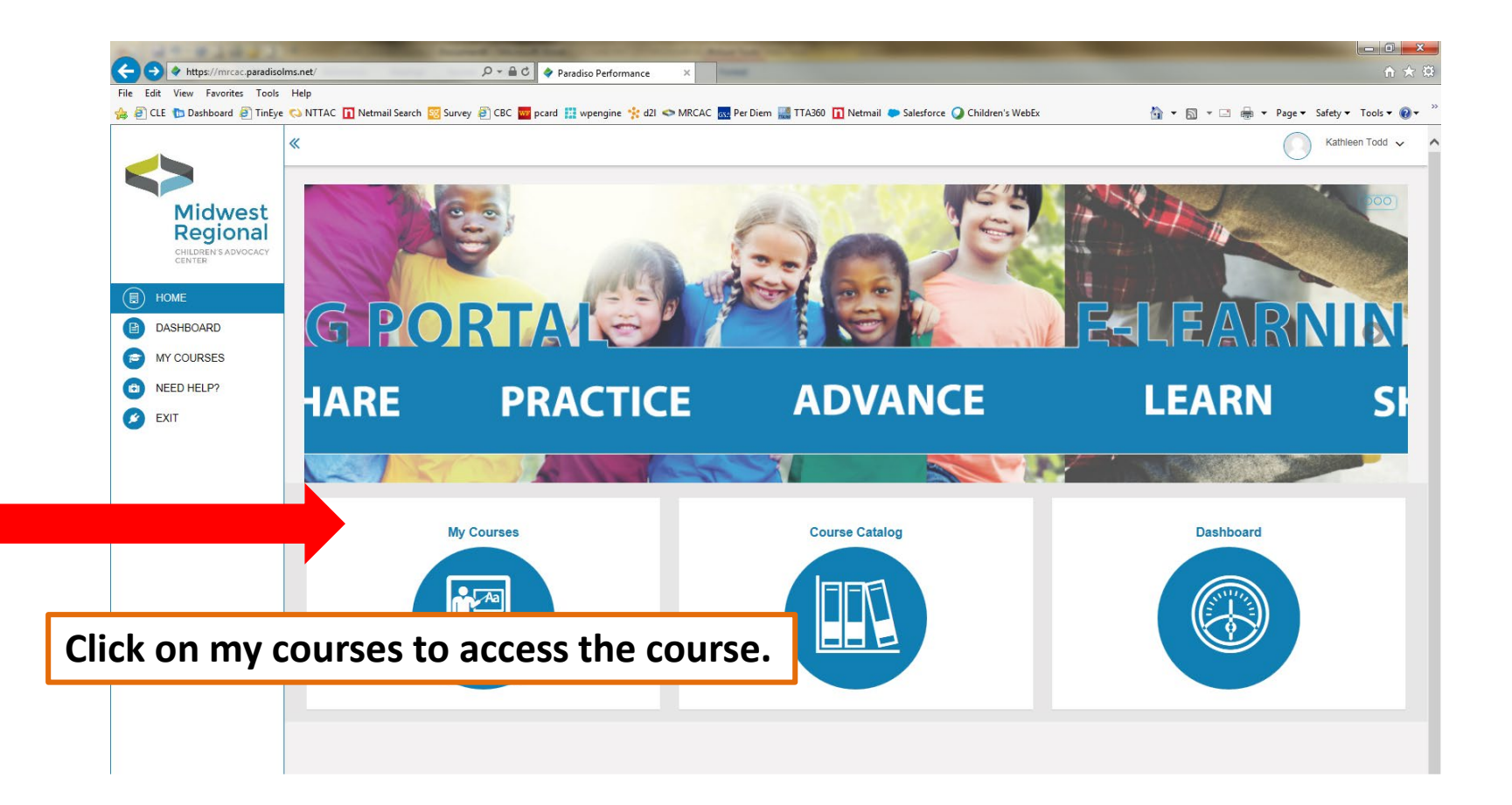

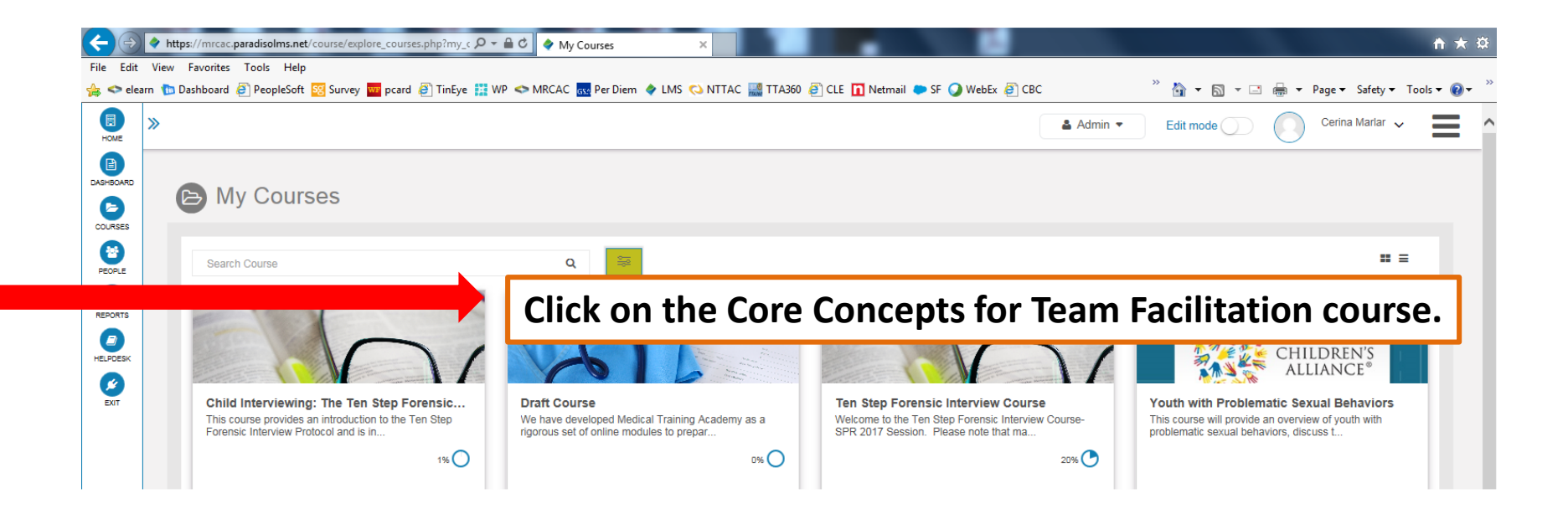

**Tip: For optimal viewing, we recommend using Google Chrome to access our courses.**

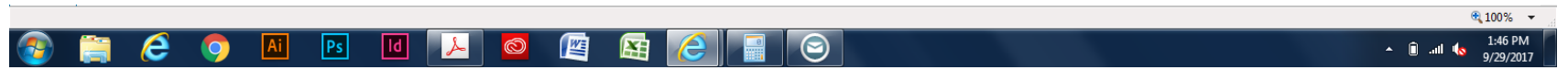

**This is your course progress indicator. Please note it takes the system at least 5 minutes to update status.** 

**Tip: Refreshing your browser and clearing your internet cache and/or history will help resolve any times where the course is "stuck" or not recording progress.**

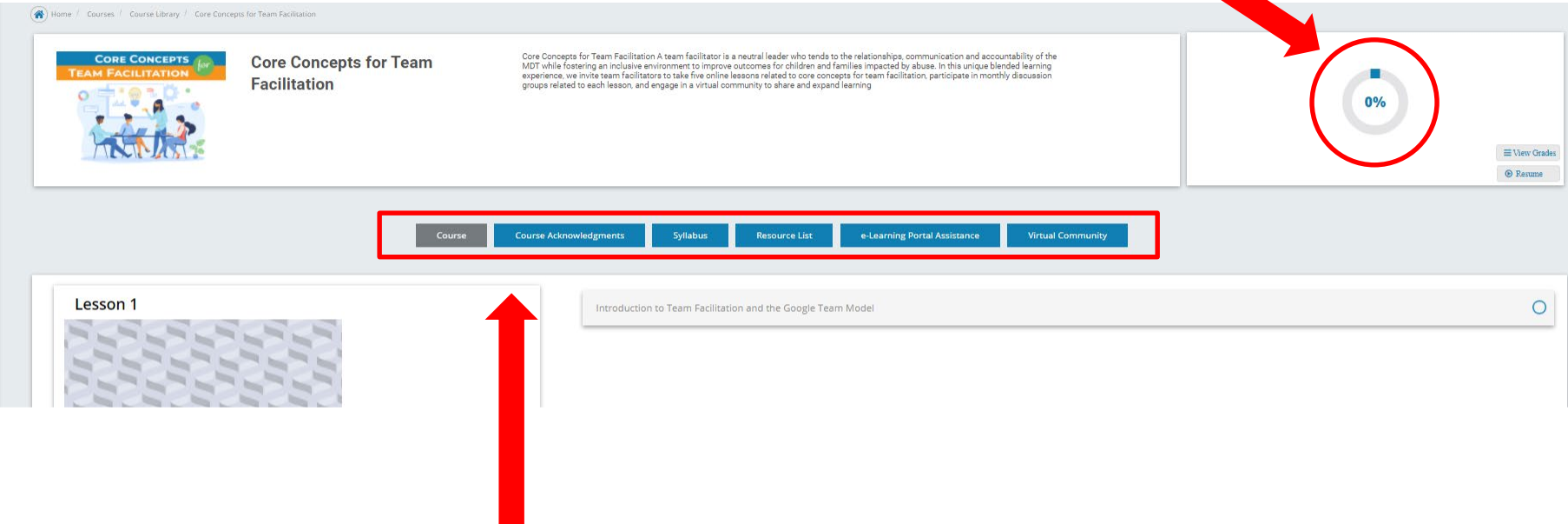

**These tabs contain general information about the course and other resources.**  *This is also where you will access the* **Virtual Community.**

EXIT

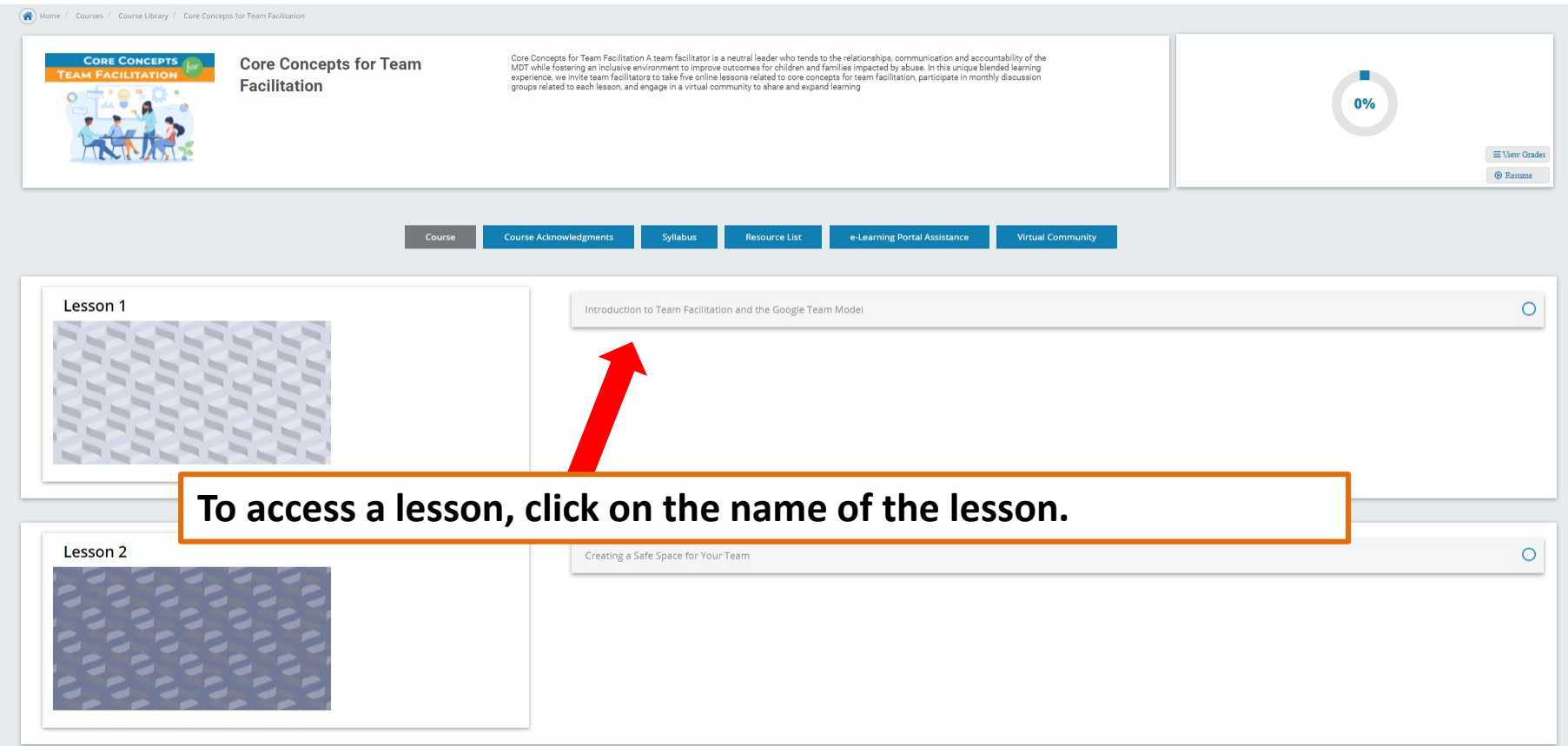

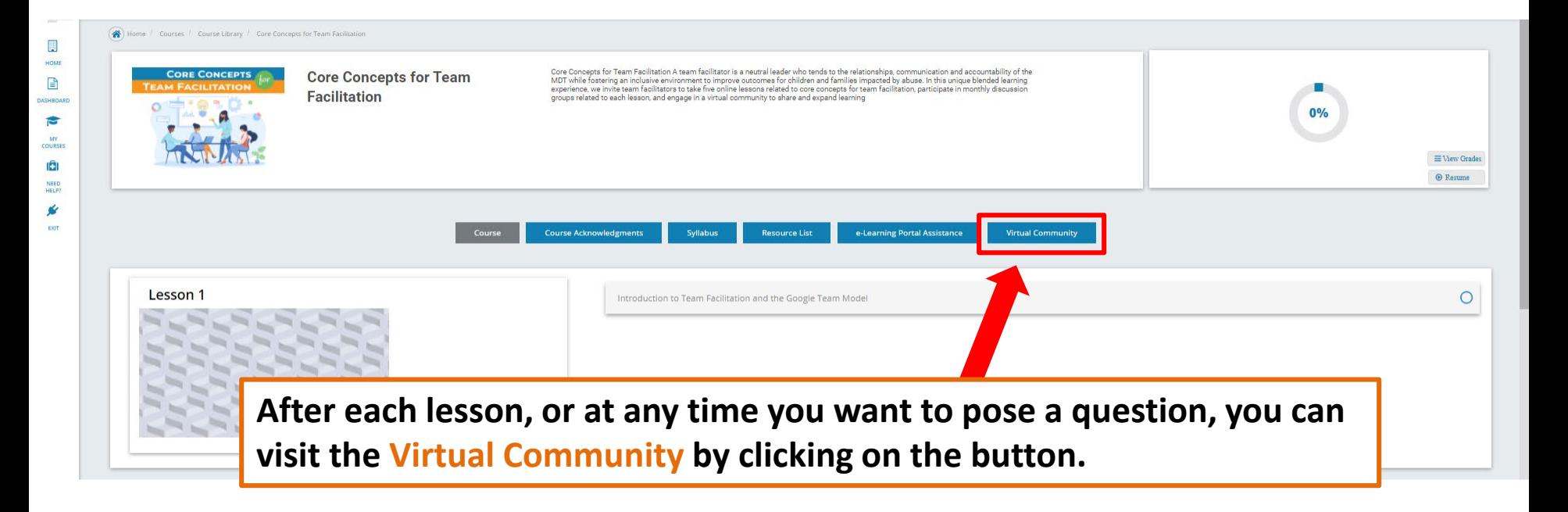

## **How to Post in the Virtual Community**

# **You can search for specific words or discussions here.**

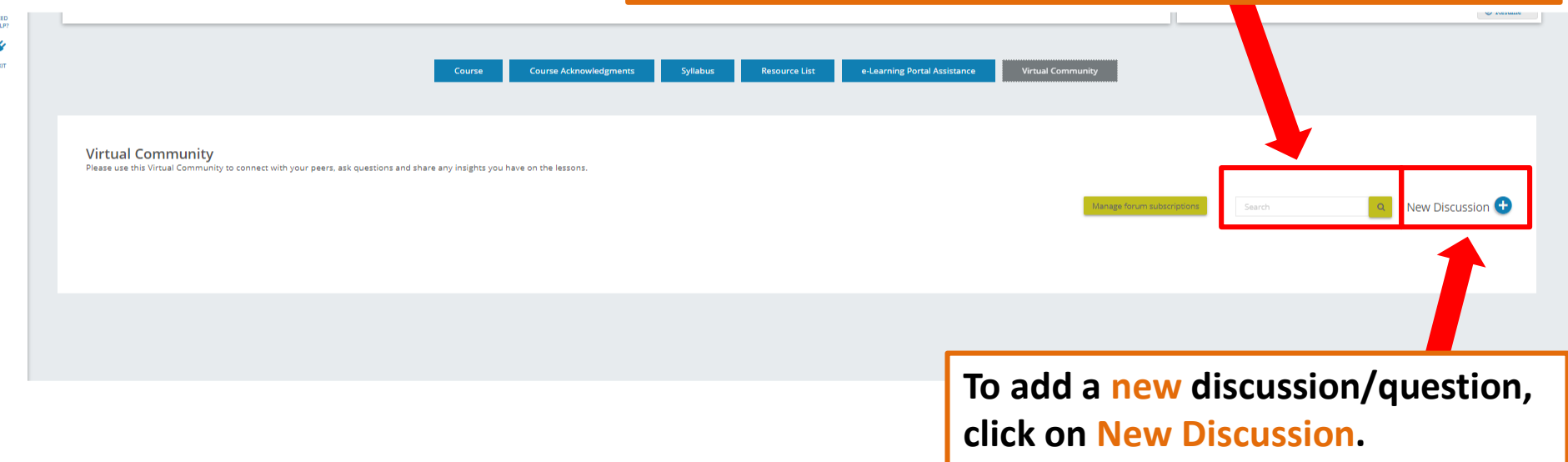

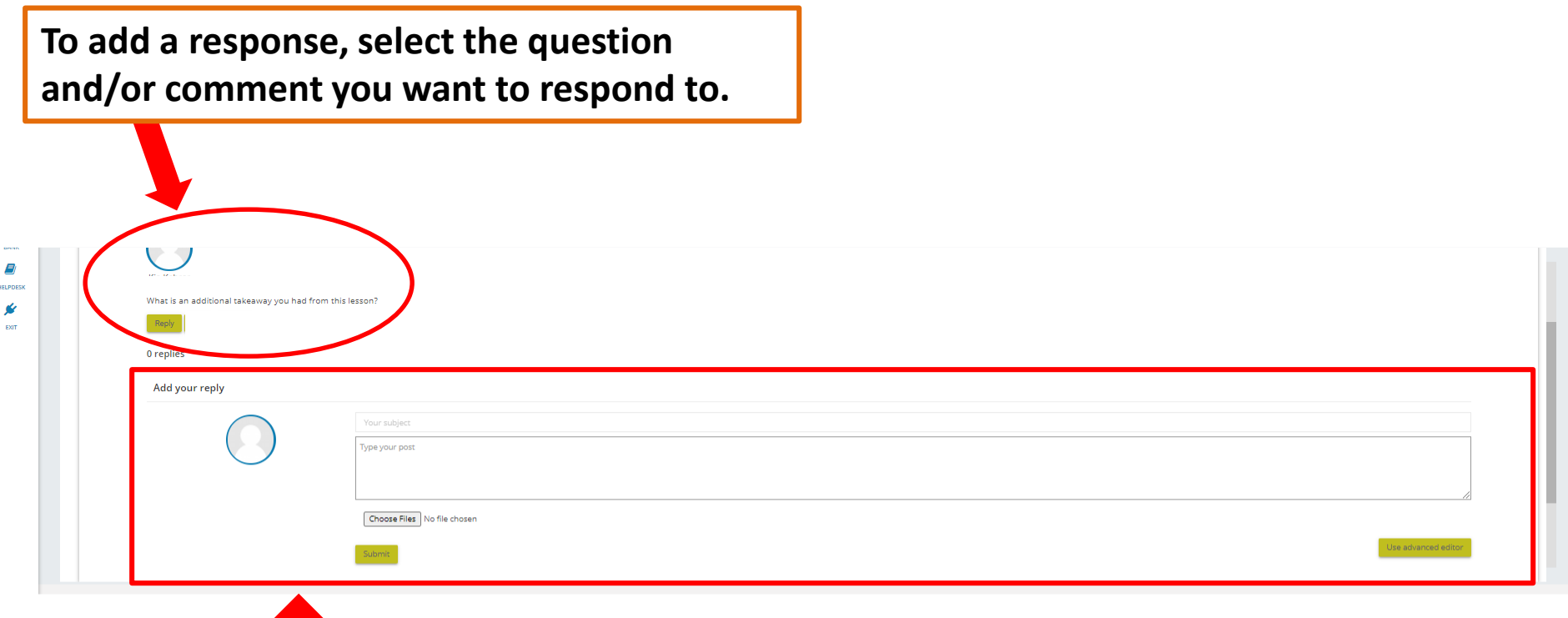

- **1. Make your Subject title as clear as possible.**
- **2. Type your response/question.**
- **3. You can also upload any files/resources to your post.**
- **4. Once complete, click on Submit.**

## **How to Upload a Link to Your Post in the Virtual Community**

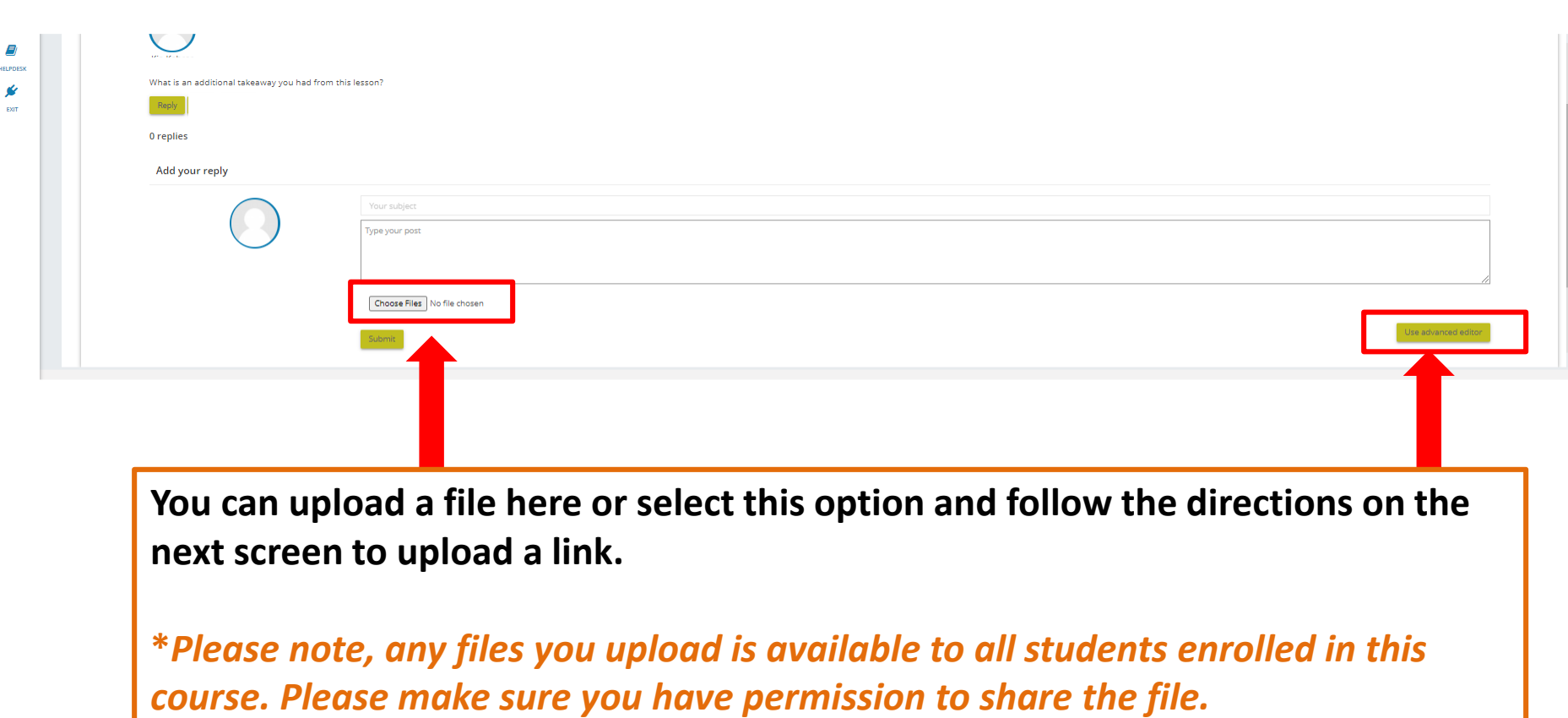

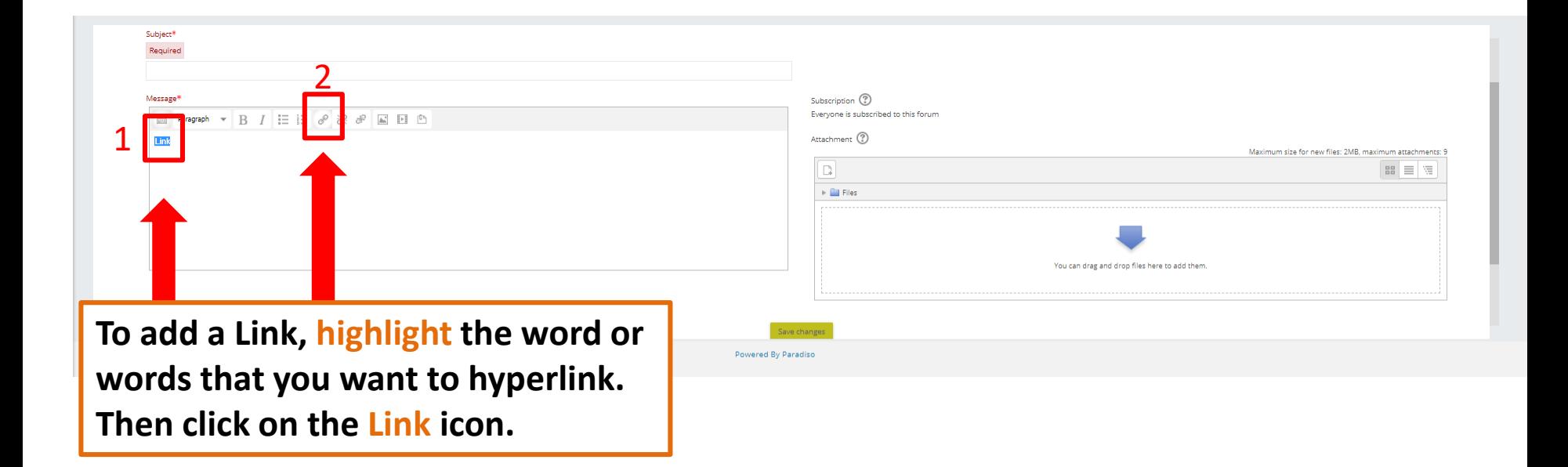

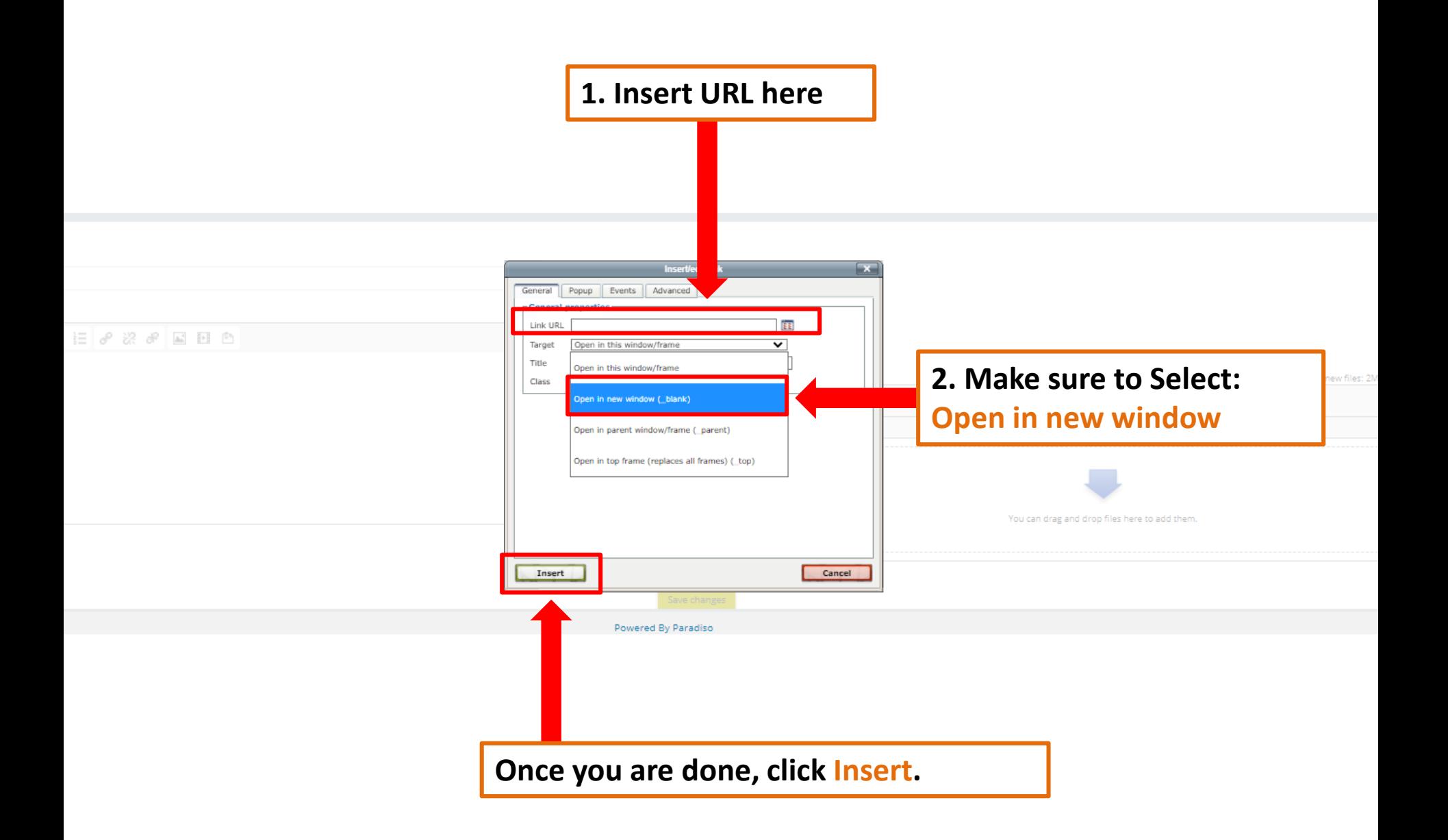

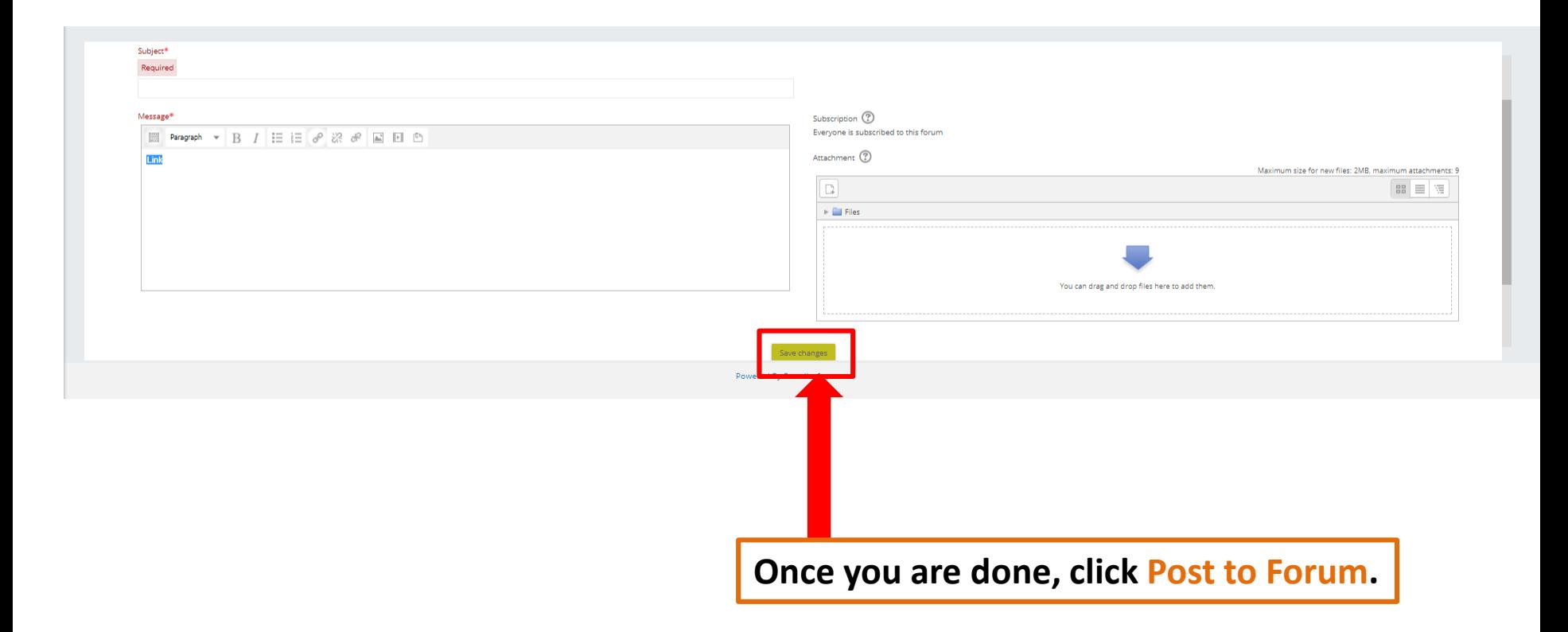

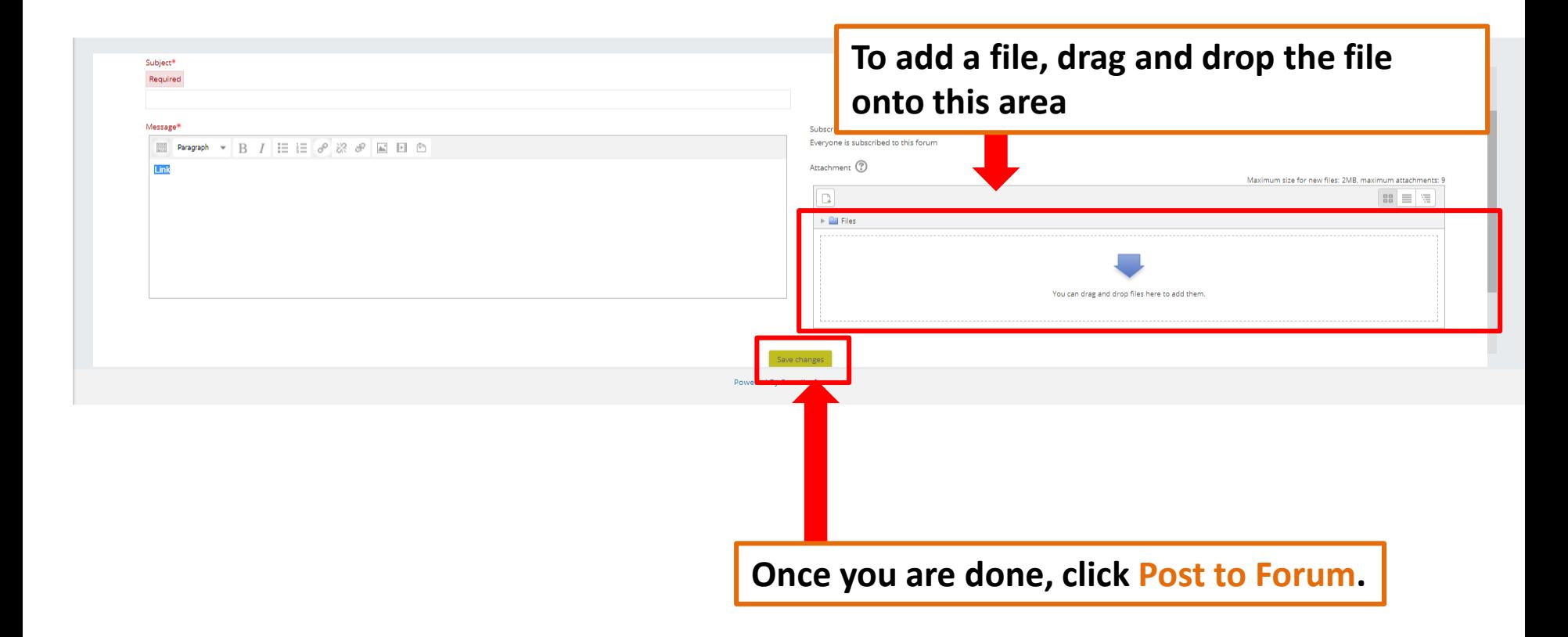

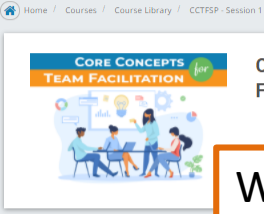

**Core Concepts for Team Facilitation - Self-paced**  Core Conograf for Team Facilitation A team facilitator is a neutral leader who tend to the relationships, communication of the most of the most of the most of the most of the most of the most of the most of the most of the

**General forums** Forum **Virtual Community** 

When you enroll in the course, you are automatically subscribed to the Virtual Community and will receive a daily email with a summary of submitted posts. You can manage your subscriptions in this section if your subscription preferences change.

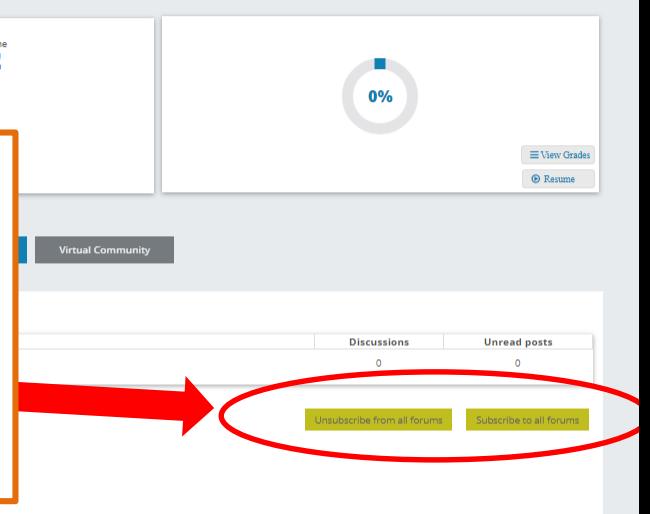

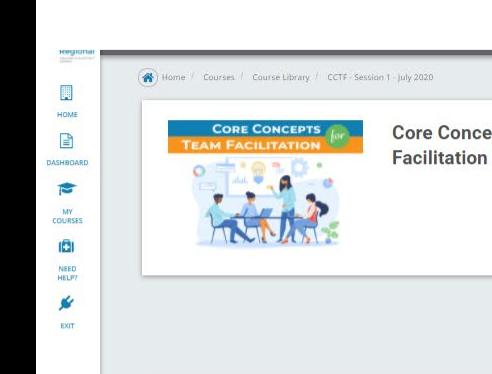

Lesson 1

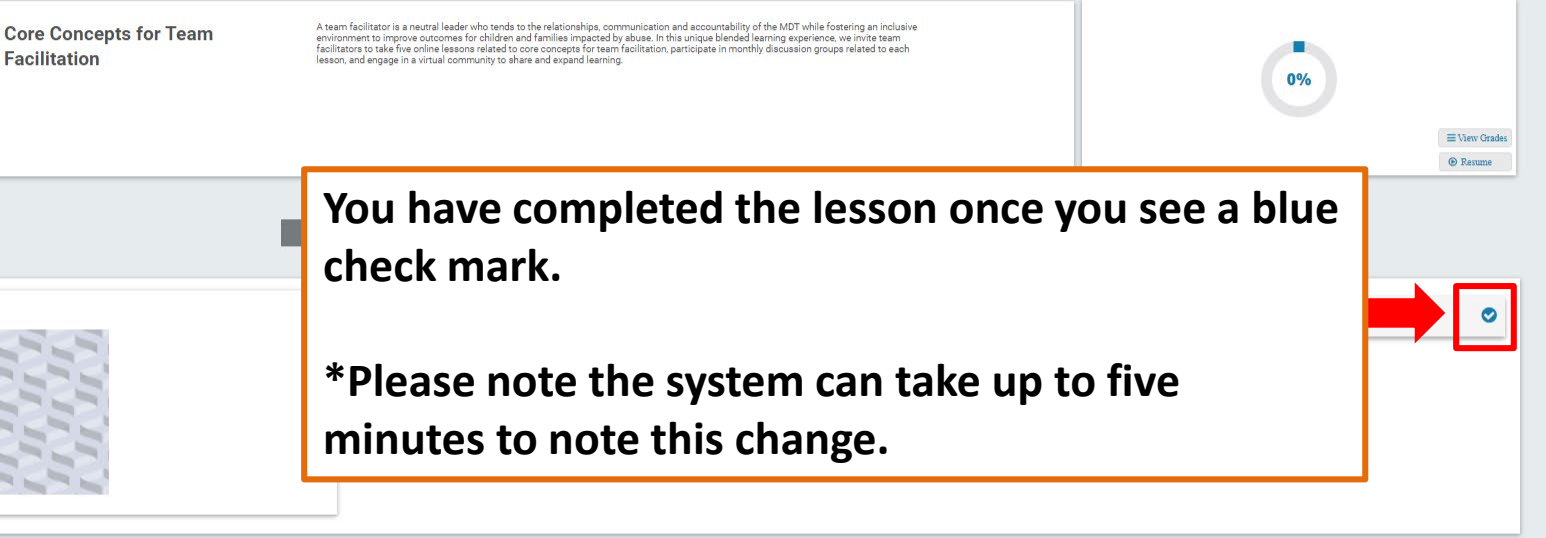

#### Lesson 2

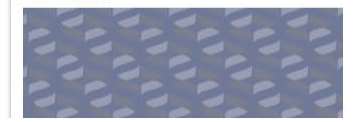

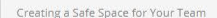

 $\circ$ 

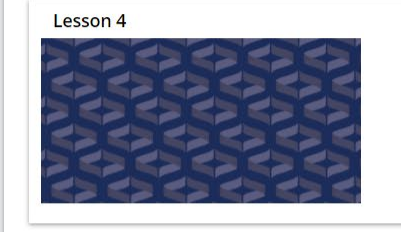

Lesson 5

#### Facilitating Open Dialogue

**The evaluation is available once all lessons have been completed. Once you submit the evaluation, the certificate will pop-up allowing you to input your name and date of completion.** *Please make sure to not have pop-up blockers on, otherwise the certificate link will not appear.*

**Evaluation and Certificate** 

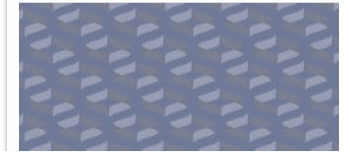

Evaluation and Certificate

 $\circ$ 

 $\bigcirc$ 

 $\bullet$